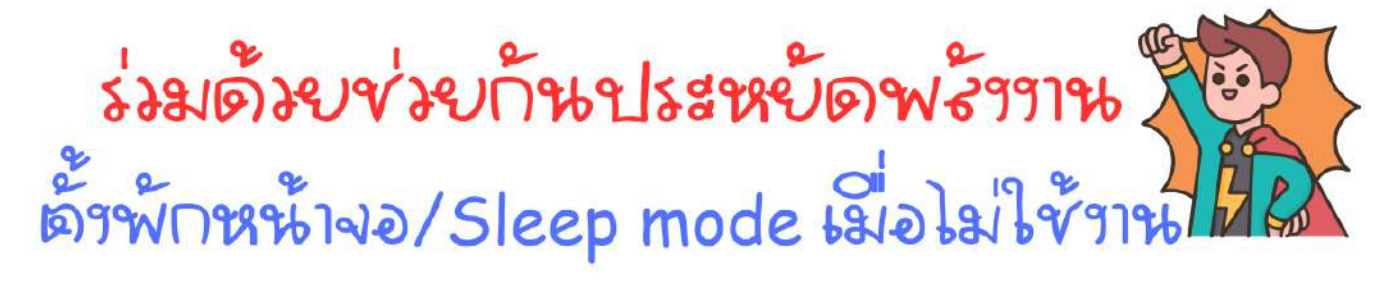

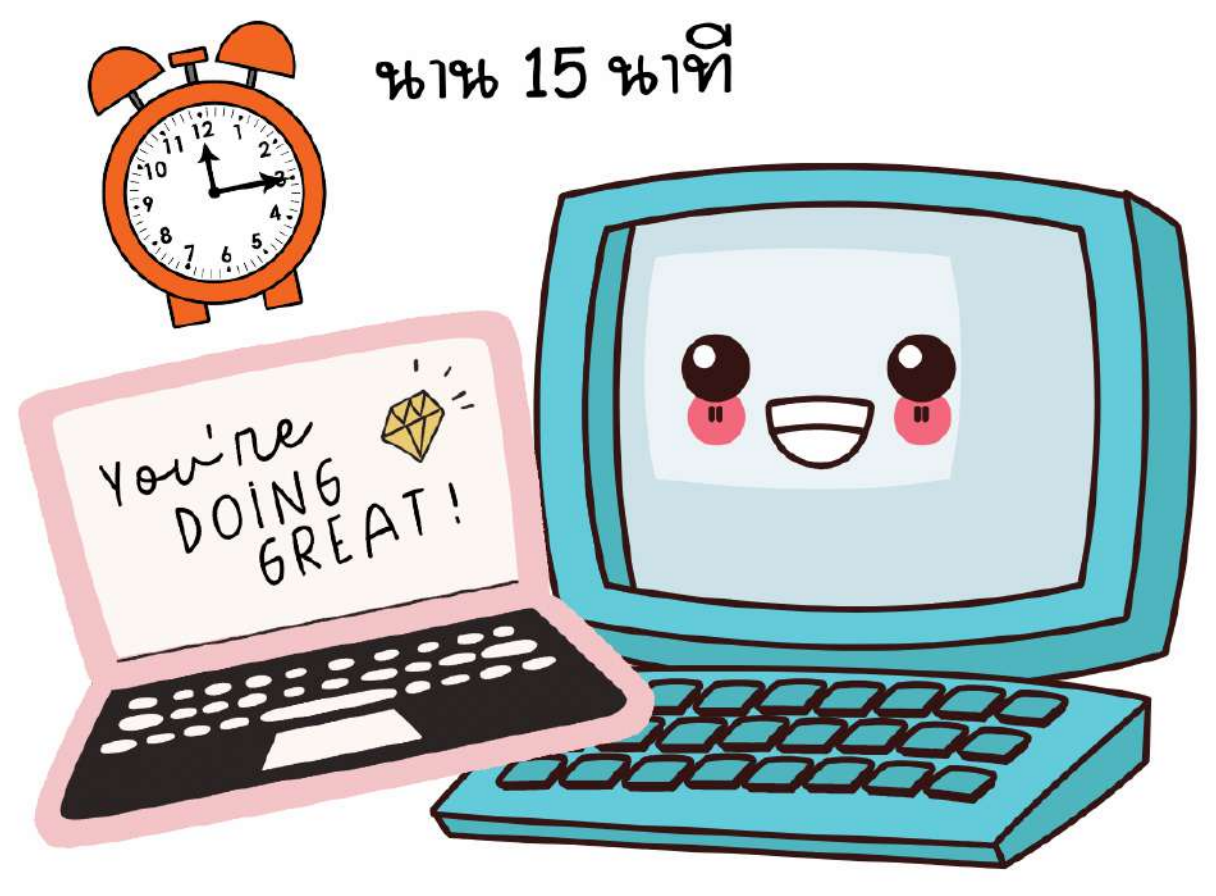

รั้นตอนการตั้งพักหน้างอ หรือ Sleep mode

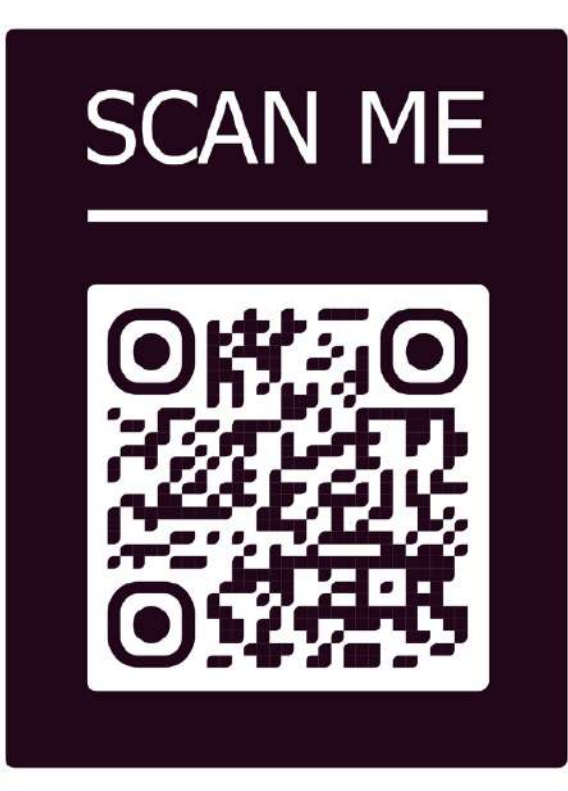

## **การตั้งค่า Sleep Mode**

## **Sleep Mode**

ึการทำงานของโหมดนี้จะหยุดทุก ๆ การทำงานของคอมพิวเตอร์ทั้งหมด หากเปิดใช้งาน โปรแกรมใด ๆ อยู่ก็ตาม โปรแกรมจะพักการทำงาน และเครื่องจะเข้าสู่โหมดประหยัดพลังงาน โดยจะ ้จ่ายไฟให้อุปกรณ์ส่วนต่าง ๆ ภายในเครื่องน้อยลง โดยที่คุณจะสามารถกลับมาใช้งาน เปิดเครื่องทำงาน ้ต่อ ได้อย่างรวดเร็ว ภายในเวลาไม่กี่วินาที เหมาะสำหรับคนที่ต้องการพักการทำงานของเครื่อง คอมพิวเตอร์ ในระยะเวลาสั้น ๆ และจะกลับมาใช้งานต่อแบบทันที โดยไม่ต้องรอเปิดเครื่องนาน ตัวเครื่องคอมพิวเตอร์ จะใช้พลังงานไม่มากในโหมดนี้ มีวิธีการตั้งค่าง่าย ๆ ดังนี้

## **ขั้นตอนการตั้งค่า Sleep Mode**

**การตั้งค่า Sleep Mode อัตโนมัติเมื่อไม่มีการใช้งานเป็นระยะเวลาใดเวลาหนึ่ง 1. คลิก Start แล้วเลือก Settings หรือคลิกขวาบนหน้าจอ แล้วเลือก Display Settings** 

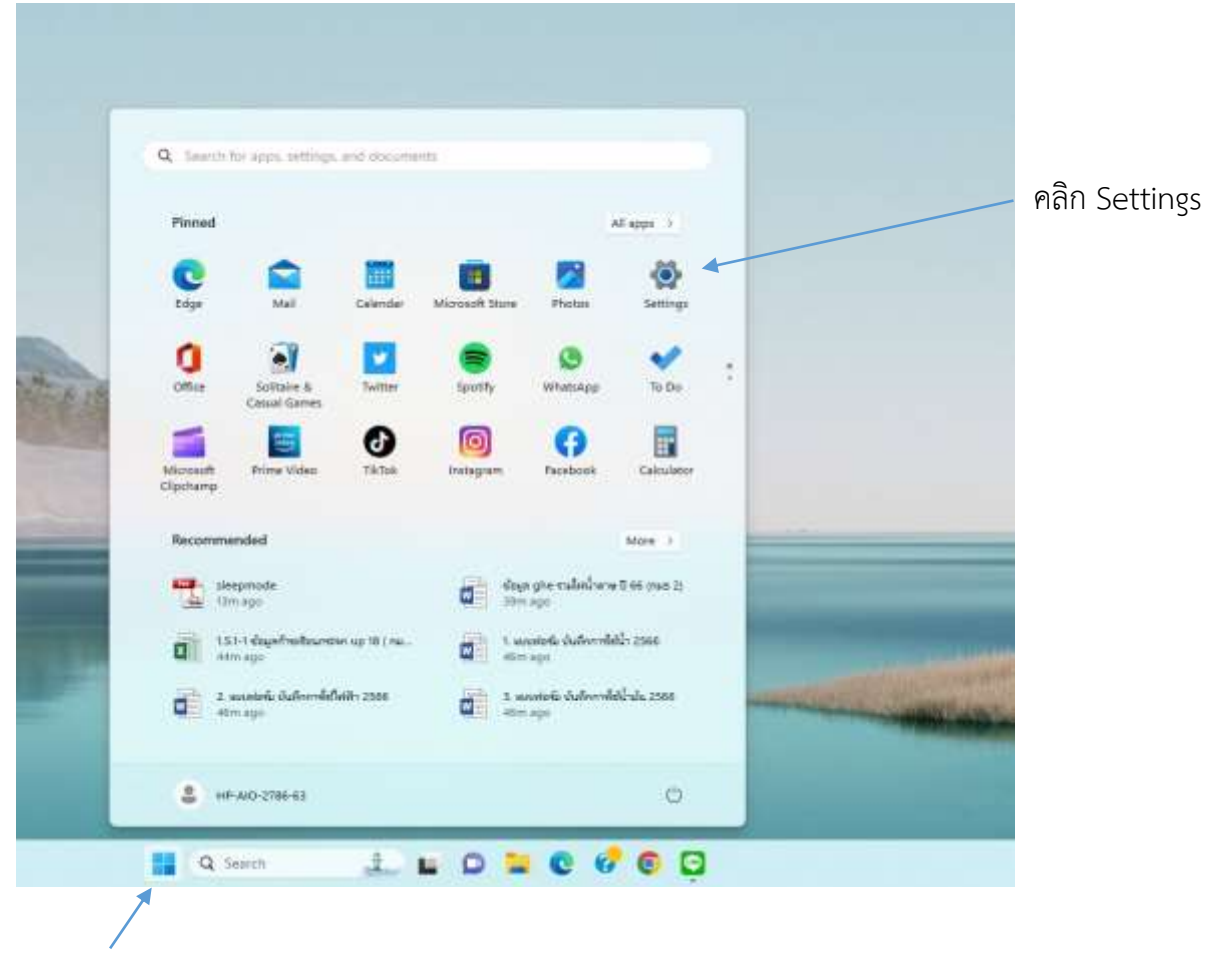

คลิก Start

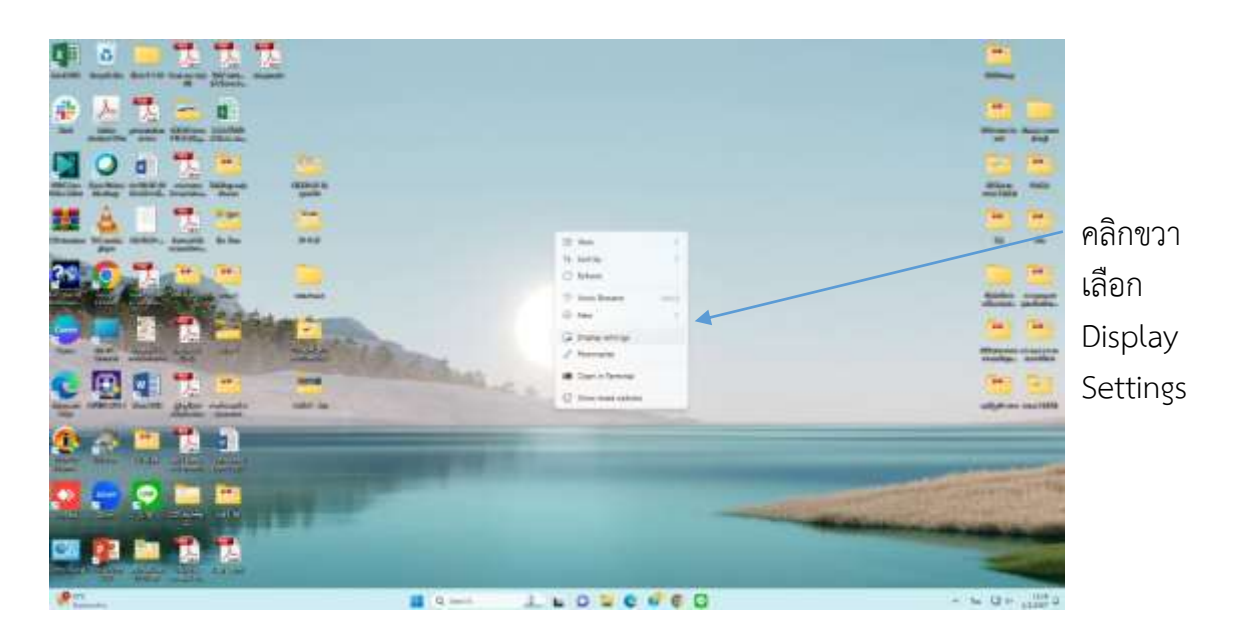

**2. เลือก System** 

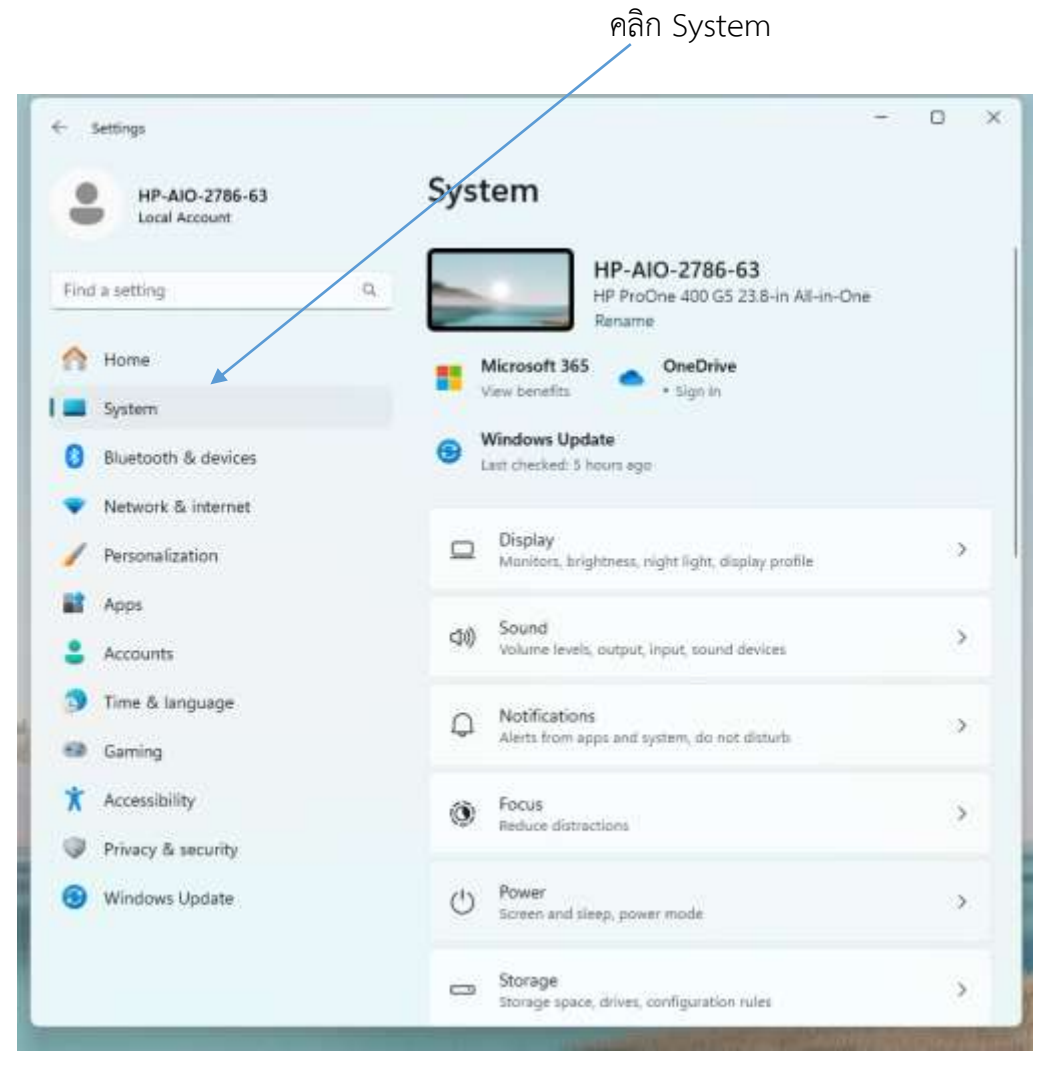

## **3. เลือก Power**

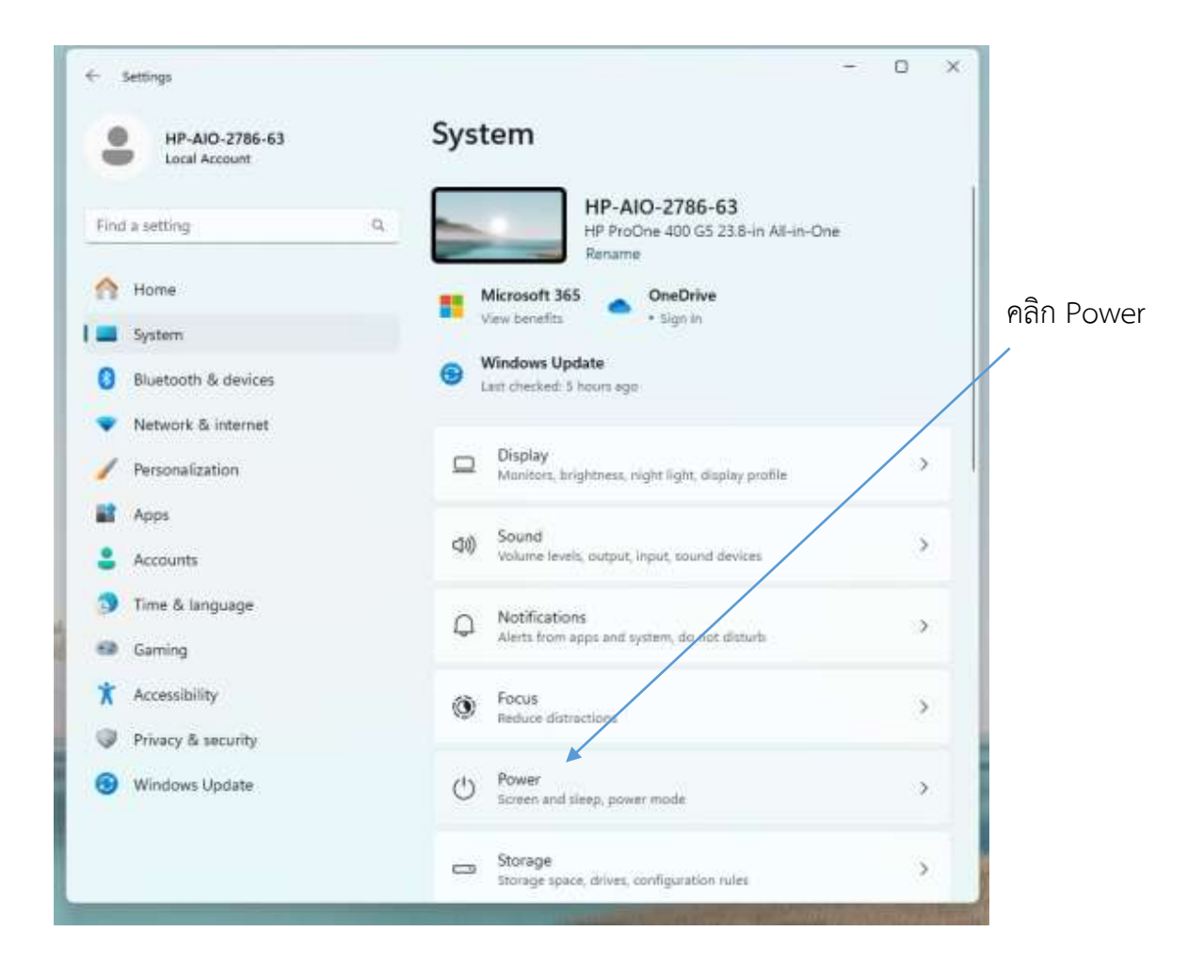

 $\Box$  $\times$  $\leftarrow$  Settings System > Power HP-AIO-2786-63  $\blacksquare$ Local Account Energy recommendations Find a setting  $\mathsf Q$ Lifergy recommendations<br>Lower your carbon footprint by applying these recommendations  $\infty$  $2$  of 4 Home System J. Power Bluetooth & devices  $\bullet$ Screen and sleep Network & internet Personalization **Related support** 濌 Apps Help with Power  $\bullet$ Accounts  $\lambda$ 19 Time & language Adjusting power and sleep settings **Caming** Lock your Windows PC automatically Changing power mode Accessibility O Privacy & security <sup>6</sup> Get help  $\bullet$ Windows Update  $F$  Give feedback

เลือก Screen and Sleep

5. เลือกกำหนดเวลาพักหน้าจอเมื่อไม่ใช้งานนาน 15 นาที แล้วกดปิด

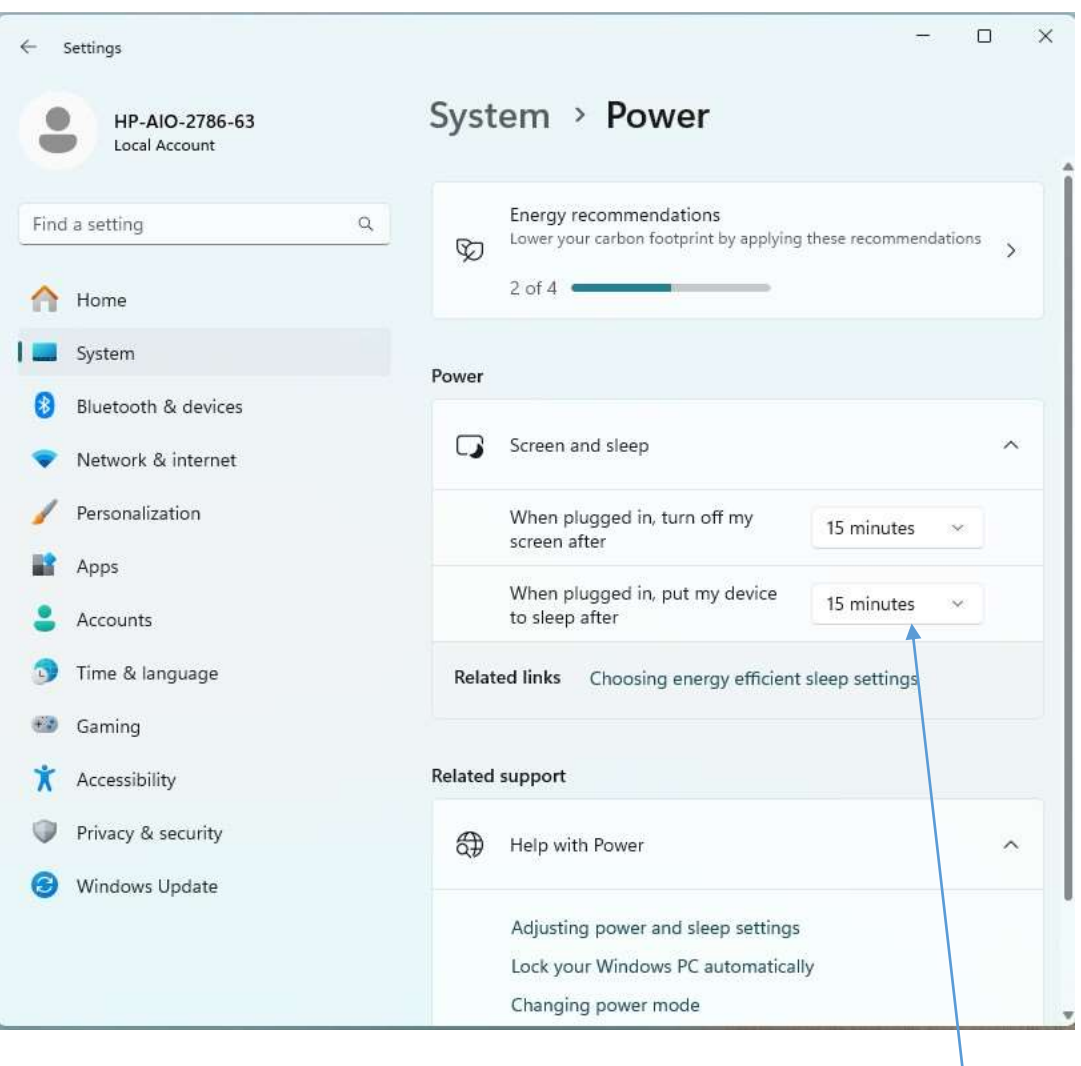

เลือกกำหนดเวลาพักหน้าจอ 15 นาที

หมายเหตุ : ขั้นตอนการตั้งค่า Sleep Mode อาจไม่เหมือนกันจะขึ้นอยู่กับคอมพิวเตอร์ แต่ละรุ่นของผู้ใช้งาน